# Руководство по эксплуатации

# Цифровой планиметр **RGK PLN-5**

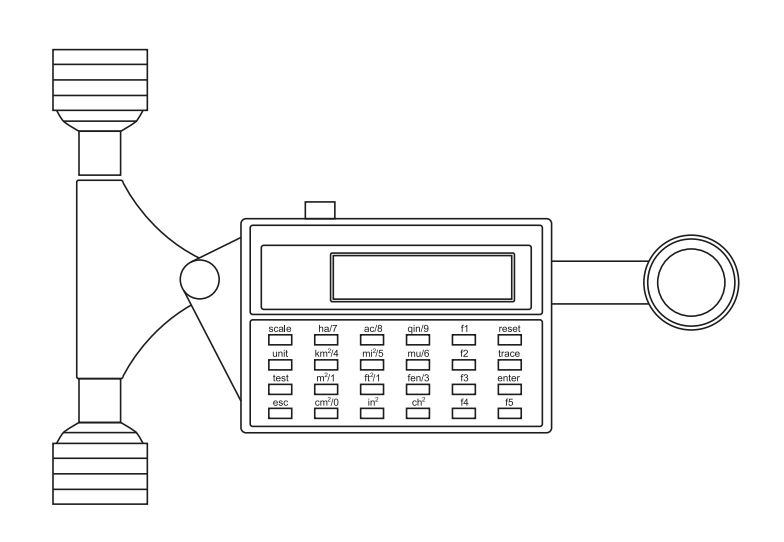

## 1. Назначение

RGK PLN-5 может быстро измерить площадь фигур сложной формы на чертежах и схемах.

## 2. Технические характеристики

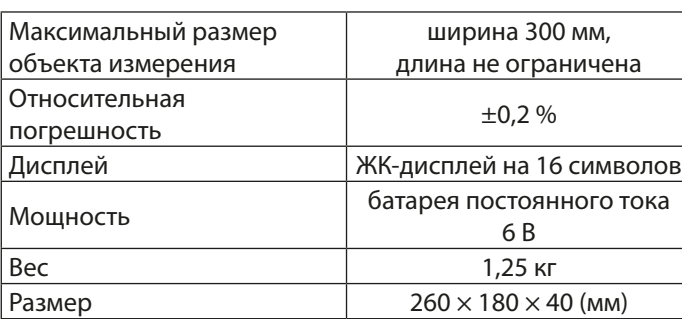

#### 3. Возможности

- а) Можно ввести любой масштаб.
- б) Могут применяться различные единицы измерения: гектар,  $KM^2$ ,  $M^2$ , см<sup>2</sup>, акр, миля<sup>2</sup>, фут<sup>2</sup>, дюйм<sup>2</sup>.
- в) 8 ячеек памяти.
- г) Сложение площадей.
- д) Вычисление среднего значения.
- е) Преобразование единиц измерения.

## 4. Комплектация

В комплект входят базовый блок и зарядное устройство, см. рисунок 1.

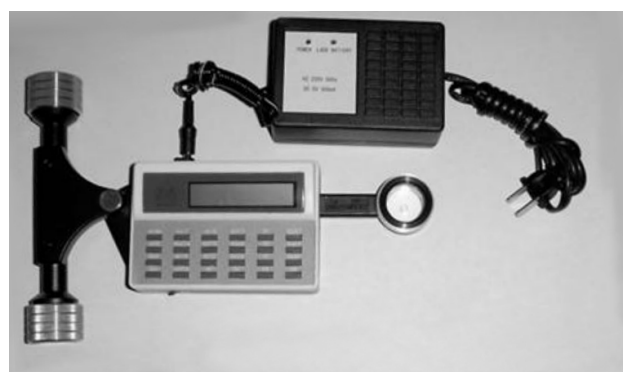

Рис. 1

# 5. Кнопки и дисплей (рис. 2)

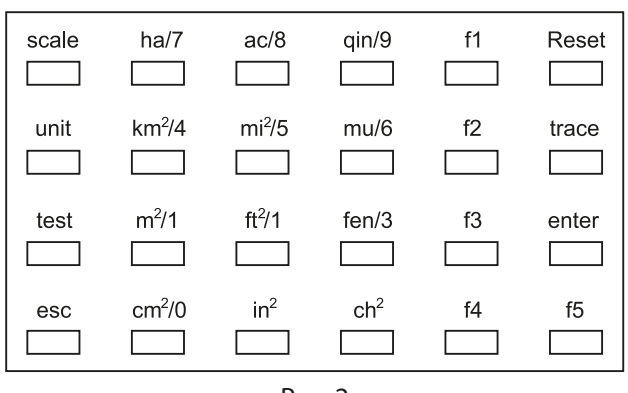

Рис. 2

- Scale изменяет масштаб
- Unit меняет единицу измерения
- Test проверка работоспособности (заводская)
- Esc изменяет функциональную клавишу
- f1 вычисляет среднее значение
- f2 суммирует площади
- f3 для очистки памяти
- f4 показать память
- f5 записать в память
- Reset c6poc
- Тгасе контролирует контур фигуры
- Enter подтверждение

## 6. Использование

#### а) Вычисление средней площади

Пример: масштаб 1:10, единица измерения м<sup>2</sup>, рис. 3.

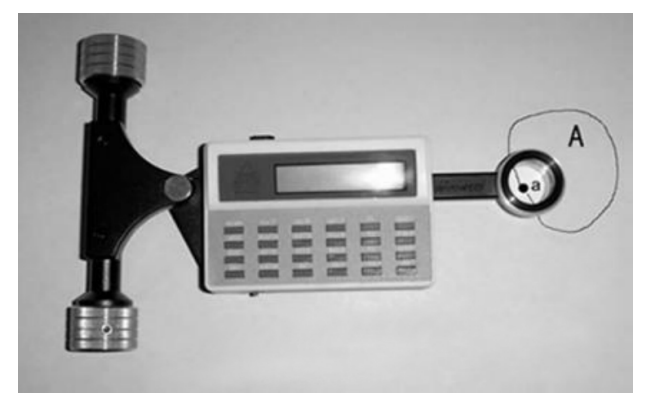

 $PMC<sub>3</sub>$ 

- 1) Подготовка. Выберите начальную точку «а» приблизительно по центру фигуры. Пусть красная точка трекера останется на «а».
- 2) Включите питание, дисплей прибора покажет 0. Нажмите кнопку [Unit], прибор отобразит единицы измерения - см<sup>2</sup>. Нажмите [м<sup>2</sup>/1], единицы измерения изменятся на м<sup>2</sup>. Нажмите [Enter]. Нажмите [Scale], чтобы задать масштаб, на экране появится 1:--. Нажмите кнопки [м<sup>2</sup>/1] и [см<sup>2</sup>/0], чтобы получить масштаб 1:10. Нажмите [Enter]. Нажмите [Trace], затем

проведите красную точку индикатора по часовой стрелке по контуру фигуры, пока не вернётесь к точке «а». Нажмите [Enter], чтобы вывести на дисплей S: X.X m<sup>2</sup>, где X.X означает площадь фигуры. Нажмите [f5], чтобы перейти в режим записи, и нажмите  $[m^2/1]$ , чтобы записать значение в ячейку 01.

3) При повторном измерении площади следует проверить, находится ли красная точка трекера на «а» или нет.

Нажмите еѕс после проверки, проведите измерение и запишите его в другую ячейку памяти, например, во вторую, которую можно выбрать кнопкой ft<sup>2</sup>/2.

4) После проведения всех необходимых измерений нажмите esc, затем нажмите f1. На экране появится AVERAGE X, нажмите Enter, чтобы получить среднее значение площади в формате S: XX.X м<sup>2</sup>.

#### **b) Сложение**

Пример: масштаб 1:5, единица измерения м<sup>2</sup>, рис. 4.

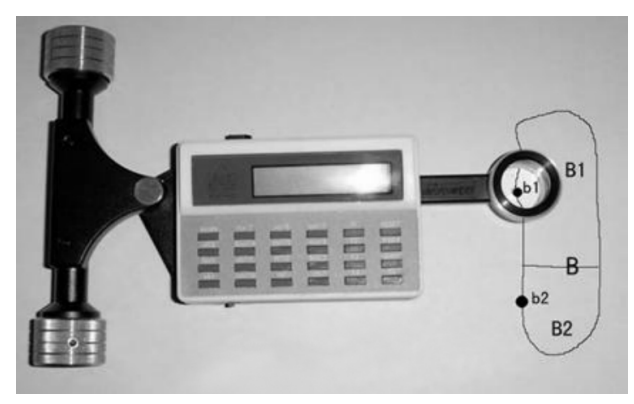

Рис. 4

- 1) Подготовка. Так как ширина фигуры В более 300 мм (превышает возможности прибора), разделим её на две части, чтобы получились фигуры В1 и В2. Найдем на контурах фигур точки, близкие к середине, - точки  $h1$   $u$   $h2$ .
- 2) Сначала измерим фигуру В1. Изменим единицы измерения на м<sup>2</sup>, как в примере выше. Следом настроим

масштаб. Нажмите [Scale], чтобы задать масштаб, на экране появится 1:- -. Нажмите кнопку [mi2/5], чтобы получить масштаб 1:5. Нажмите [Enter]. Проведите измерение и запишите полученное значение в первую ячейку памяти, как в прошлом примере.

- 3) Измерьте В2 и запишите результат во вторую ячейку памяти.
- 4) Нажмите [esc], нажмите [f2]. На экране появится SUMMA T ∑1-8, нажмите [Enter], чтобы сложить результаты двух измерений и получить итоговое значение в формате S: X.X м<sup>2</sup>.

## 7. Питание

Если на дисплее прибора появилась надпись «LACK BATTERY», то его нужно зарядить. Прибор можно использовать для измерения во время зарядки.

## 8. Примечания

Не оставляйте прибор в жарком и/или влажном месте. Избегайте ударов во избежание повреждения прибора.

Если прибор разрядится или пользователь нажмет [RESET], то прибор перейдет на настройки по умолчанию - масштаб 1:1, единица измерения см<sup>2</sup>. Сохраненные в памяти значения при этом будут удалены.

Если прибор не используется в течение длительного времени, то его следует заряжать каждые 60 дней.

Когда отображается S: OVER, это означает, что полученное значение слишком велико. Выберите правильный масштаб и единицу измерения, а затем снова измерьте площадь.

#### 9. Комплектация

RGK PLN-5 Зарядное устройство Зашитный кейс

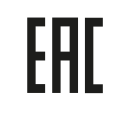